# KENWOOD

# GPS-NAVIGATIESYSTEEM **DNX9240BT DNX7240BT**

# **INSTRUCTIEHANDLEIDING GPS-NAVIGATIE**

**Kenwood Corporation** 

# **Inhoud**

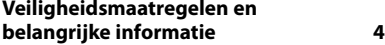

澩

 $\begin{small} \begin{smallmatrix} . & . & . & . & . & . & . \\ . & . & . & . & . & . \\ . & .$ 

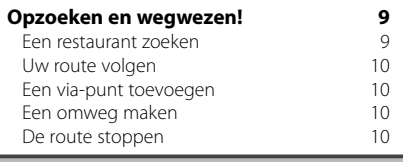

#### **Waarheen? 11**

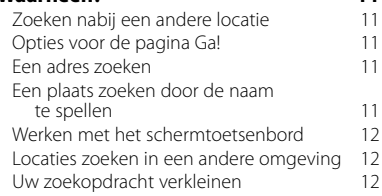

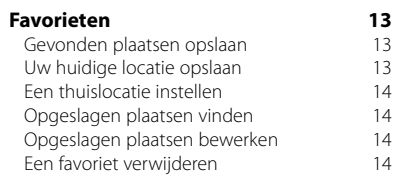

#### **Aan de slag 8**<br>
Het navigatiesysteem gebruiken 8 Het navigatiesysteem gebruiken as a 8<br>Hulp wanneer dat nodig is a 8 Hulp wanneer dat nodig is

#### **De hoofdpagina's** 15<br>De kaartpagina weergeven 15 De kaartpagina weergeven 15<br>Tripcomputer 15 Tripcomputer 15<br>
Pagina met afslagenlijst 16 Pagina met afslagenlijst 16 Pagina Volgende afslag 16<br>Pagina GPS-info 16 Pagina GPS-info

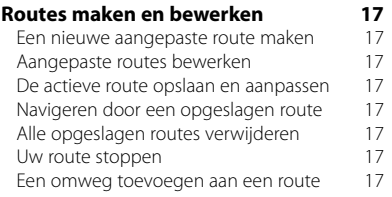

#### **Spraakherkenning gebruiken (DNX9240BT) 18**<br>
Spraakopdrachten 18 Spraakopdrachten 18<br>Zoekmethoden 18 Zoekmethoden

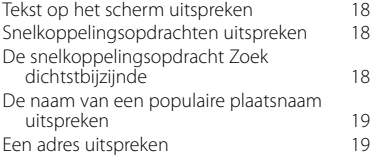

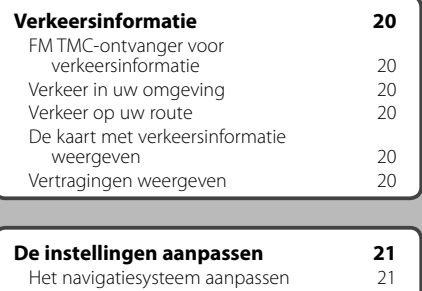

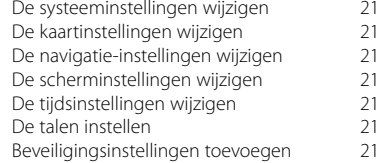

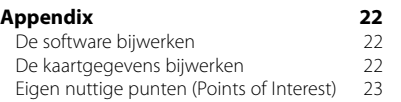

#### **In deze handleiding gebruikte pictogrammen**

Er worden belangrijke voorzorgsmaatregelen beschreven om letsel enz. te voorkomen.

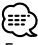

Æ

Er worden speciale instructies, extra uitleg, beperkingen en referentiepagina's beschreven.

#### **Uitleg over de handleiding**

Wanneer u wordt gevraagd ergens op te tikken, dient u met uw vinger een item op het scherm aan te raken.

De pijltjes (>) in de tekst geven aan dat u een reeks items dient aan te raken. Als in de tekst bijvoorbeeld "tik op **Waarheen?** > **Favorieten**" staat, dient u op **Waarheen?** en vervolgens op **Favorieten** te tikken.

## **Veiligheidsmaatregelen en belangrijke informatie**

蟒沙

Lees deze informatie zorgvuldig door voordat u het Kenwood-navigatiesysteem voor in de auto gaat gebruiken en volg de instructies die in deze handleiding staan. Kenwood noch Garmin is aansprakelijk voor problemen of ongevallen die voortvloeien uit het niet opvolgen van de instructies in deze handleiding.

#### 2**WAARSCHUWINGEN**

海沙

#### **Neem de volgende maatregelen om letsel of brand te voorkomen:**

- Om kortsluiting te voorkomen, dient u nooit metalen voorwerpen (zoals munten of metalen hulpmiddelen) in het toestel te plaatsen of achter te laten.
- Kijk niet te lang naar het scherm van het toestel wanneer u aan het rijden bent.
- Het bevestigen en aansluiten van dit product vereist kennis en ervaring. Voor uw veiligheid dient u het bevestigen en aansluiten van dit product over te laten aan professionals.

#### **Vermijd de volgende mogelijk gevaarlijke situaties, omdat deze kunnen leiden tot een ongeval of aanrijding wat de dood of ernstig letsel tot gevolg kan hebben.**

Vergelijk tijdens het navigeren de informatie die wordt weergegeven op het scherm van het navigatiesysteem met alle beschikbare navigatiebronnen, inclusief informatie langs de weg, overige visuele waarnemingen en kaarten. Los voor uw eigen veiligheid eventuele verschillen of zaken die u zich afvraagt altijd op voordat u verdergaat.

Bedien het voertuig altijd op een veilige manier. Zorg dat u tijdens het rijden niet wordt afgeleid door het navigatiesysteem en blijf u volledig bewust van alle rijomstandigheden. Kijk tijdens het rijden niet te lang op het scherm van het navigatiesysteem en maak gebruik van gesproken aanwijzingen wanneer dat mogelijk is.

Voer tijdens het rijden geen bestemmingen in, wijzig geen instellingen en maak geen gebruik van functies waarvoor u het navigatiesysteem wat langer nodig hebt. Stop uw voertuig op een veilige en geoorloofde manier voordat u overgaat tot dit soort handelingen.

Houd het volume van het systeem zodanig laag dat u ook de geluiden van buiten nog kunt horen. Als u geen geluiden van buiten meer hoort, reageert u mogelijk niet meer adequaat op verkeerssituaties. Dit kan ongelukken veroorzaken.

Als u het navigatiesysteem voor het eerst gebruikt, of als deze niet is aangesloten op de accu van uw voertuig, geeft het toestel mogelijk niet de juiste positie weer. Maar zodra er GPS-satellietsignalen worden ontvangen, wordt de positie gecorrigeerd.

Let op de omgevingstemperatuur. Als u het navigatiesysteem bij extreme temperaturen gebruikt, kan dit leiden tot defecten of schade. Ook door hevige trillingen, metalen voorwerpen of water kan het toestel beschadigd raken.

#### 2**VOORZORGSMAATREGELEN**

#### **Als de volgende mogelijk gevaarlijke situaties niet worden vermeden, kan dat leiden tot letsel of schade aan eigendommen.**

Het navigatiesysteem is ontworpen om u suggesties voor routes te bieden. Het geeft geen afgesloten wegen of de toestand van het wegdek, files, weersomstandigheden of andere factoren weer die van invloed kunnen zijn op de veiligheid of timing tijdens het rijden.

Gebruik het navigatiesysteem uitsluitend als een navigatiehulpmiddel. Gebruik het navigatiesysteem niet voor enig doel waarbij precieze bepalingen van richting, afstand, locatie of topografie zijn vereist.

Het Global Positioning System (GPS) is in beheer bij de overheid van de Verenigde Staten, die als enige verantwoordelijk is voor de nauwkeurigheid en het onderhoud ervan. Het overheidssysteem is onderhevig aan wijzigingen die de nauwkeurigheid en prestaties van alle GPS-apparatuur, waaronder het navigatiesysteem, kunnen beïnvloeden. Hoewel het navigatiesysteem een precisienavigatiemiddel is, kan elk navigatiesysteem verkeerd worden gebruikt of geïnterpreteerd, waardoor dit onveilig wordt.

#### **BELANGRIJKE INFORMATIE**

#### **De accu van uw voertuig sparen**

Om het navigatiesysteem te kunnen gebruiken, dient u de contactsleutel in de stand AAN of ACC te zetten. Maar om de accu te sparen, kunt u het navigatiesysteem beter pas inschakelen als de motor draait. Als u het navigatiesysteem voor een langere periode gebruikt, zonder dat de motor draait, kan de accu leeg raken.

#### **Informatie over de kaartgegevens**

Een van Garmins doelstellingen is om klanten een zo volledig en nauwkeurig mogelijke cartografie te leveren die voor ons beschikbaar is tegen een redelijke prijs. We gebruiken een combinatie van overheids- en privégegevensbronnen die we kenbaar maken aan de klant in productliteratuur en copyrightberichten. Vrijwel alle gegevensbronnen bevatten een bepaalde mate van onnauwkeurigheid. In sommige landen zijn volledige en nauwkeurige kaartgegevens niet beschikbaar of onbetaalbaar.

#### **Softwarelicentieovereenkomst**

DOOR DE DNX9240BT/DNX7240BT TE GEBRUIKEN, ONDERWERPT U ZICH AAN DE VOORWAARDEN VAN DE VOLGENDE SOFTWARELICENTIEOVEREENKOMST. LEES DEZE OVEREENKOMST ZORGVULDIG.

Garmin kent u een beperkte licentie toe om de software die is ingebouwd in dit toestel (de 'Software') in binaire, uitvoerbare vorm te gebruiken bij het normale gebruik van dit product. De eigendomstitel, de eigendomsrechten en de intellectuele eigendomsrechten van de software blijven berusten bij Garmin.

U erkent dat de Software het eigendom is van Garmin en wordt beschermd door de copyrightwetten van de Verenigde Staten van Amerika en internationale copyrightverdragen. U erkent bovendien dat de structuur, ordening en code van de Software waardevolle handelsgeheimen van Garmin zijn en dat de Software in de vorm van broncode een waardevol handelsgeheim van Garmin blijft. U verklaart dat u de Software of elk deel daarvan niet zult decompileren, demonteren, wijzigen, onderwerpen aan reverse assembling of reverse engineering, herleiden tot door mensen leesbare vorm of afgeleide werken zult maken op basis van de Software. U verklaart dat u de Software niet zult exporteren of herexporteren naar landen die de exportwetten van de Verenigde Staten van Amerika schenden.

#### **NAVTEQ® - Licentieovereenkomst voor eindgebruikers**

De in uw Garmin-product opgenomen software (hierna te noemen de 'Software') is eigendom van Garmin Ltd. of haar dochtermaatschappijen (hierna te noemen 'Garmin'). De kaartgegevens van derde partijen die in uw Garminproduct zijn opgenomen of die bij uw Garmin-product worden geleverd (hierna te noemen de 'Gegevens'), zijn eigendom van NAVTEO North America LLC en zijn in licentie gegeven aan Garmin. Op zowel de Software als de Gegevens zijn auteursrechten en internationale verdragen inzake auteursrecht van toepassing. De Software en Gegevens worden aan u in licentie gegeven, niet verkocht. De Software en de Gegevens worden geleverd onder de volgende licentie en zijn onderhevig aan de hierna volgende voorwaarden, welke worden overeengekomen tussen de Eindgebruiker (hierna te noemen 'u' of 'uw') enerzijds, en Garmin en diens licentiehouders (inclusief hun respectieve licentiehouders en leveranciers) en de dochterondernemingen anderzijds. **BELANGRIJK**: LEES DEZE LICENTIEOVEREENKOMST ZORGVULDIG DOOR VOORDAT U HET PRODUCT GAAT GEBRUIKEN. DOOR DIT PRODUCT TE INSTALLEREN, KOPIËREN OF ANDERSZINS TE GEBRUIKEN, ERKENT U DAT U DE LICENTIEOVEREENKOMST HEBT GELEZEN EN AKKOORD GAAT MET DE VOORWAARDEN. GAAT U NIET AKKOORD, STUUR DAN VOOR VOLLEDIGE RESTITUTIE VAN HET AANKOOPBEDRAG HET VOLLEDIGE PRODUCT BINNEN 10 DAGEN NA DE AANKOOPDATUM (ALS U

HET NIEUW HEBT GEKOCHT) TERUG NAAR EEN VAN DE VOLGENDE BESTEMMINGEN: (1) DE DEALER BIJ WIE U HET PRODUCT HEBT GEKOCHT; (2) Garmin INTERNATIONAL, INC. CUSTOMER SERVICE, 1200 EAST 151st STREET, OLATHE, KS 66062, USA; (3) Garmin (EUROPE) LTD., LIBERTY HOUSE, HOUNSDOWN BUSINESS PARK, SOUTHAMPTON, SO40 9RB, VERENIGD KONINKRIJK; OF (4) Garmin CORPORATION CUSTOMER SERVICE, No. 68, JANGSHU 2nd ROAD, SHIJR, TAIPEI COUNTY, TAIWAN.

#### **Licentievoorwaarden**

Garmin (hierna te noemen 'wij', 'we' of 'ons') levert u opslagmedia met daarop de computersoftware (hierna te noemen de 'Software') en de daarin opgenomen of meegeleverde digitale kaartgegevens, met inbegrip van eventuele 'onlinedocumentatie' of elektronische documentatie en gedrukt materiaal (in deze Licentieovereenkomst samen te noemen het 'Product'), en verleent u een beperkte, niet-exclusieve licentie om het product te gebruiken in overeenstemming met de voorwaarden van deze Overeenkomst. U gaat ermee akkoord deze Gegevens en het Garmin-product enkel aan te wenden voor persoonlijk gebruik, of, indien van toepassing, voor activiteiten binnen uw bedrijf, en niet voor servicebureaus, timesharing, wederverkoop of vergelijkbare doeleinden. Dienovereenkomstig mag u, echter onder de bepalingen die in de hierna volgende paragrafen worden uiteengezet, deze Gegevens alleen kopiëren als dit noodzakelijk is om ze te kunnen (i) weergeven en (ii) opslaan, op voorwaarde dat u geen enkele vermelding van auteursrechten verwijdert en de Software of de Gegevens niet wijzigt. U gaat ermee akkoord het Product niet anderszins te reproduceren, kopiëren, wijzigen, decompileren, aan reverse engineering te onderwerpen of afgeleide werken van onderdelen van het Product te maken en dat u het Product op geen enkele wijze en voor geen enkel doeleinde overbrengt of verspreidt, met uitzondering van voor zover toegestaan volgens de wet.

**Beperkingen**. Met uitzondering van de gevallen waarin Garmin u hiervoor een specifieke licentie heeft verstrekt, en zonder afbreuk te doen aan de voorgaande paragraaf, mag u deze Gegevens niet gebruiken in combinatie met producten, systemen of toepassingen die zijn geïnstalleerd op, anderszins verbonden zijn met, of die communiceren met voertuigen, en die kunnen worden gebruikt voor transport- of wagenparkbeheer of vergelijkbare toepassingen, en waarbij de Gegevens worden gebruikt door een centrale regelcentrale voor het coördineren van een wagenpark. Bovendien is het verboden de Gegevens of Garmin-producten die de Gegevens bevatten te verhuren of te leasen aan een andere persoon of een derde partij. Alleen die autoverhuurbedrijven die van Garmin uitdrukkelijke schriftelijke toestemming hebben gekregen om Garminproducten met daarop de Gegevens aan hun klanten te verhuren, zijn gerechtigd dergelijke producten te verhuren.

**Geen garantie**. Dit Product (met inbegrip van de Gegevens) wordt geleverd in de staat waarin het zich bevindt ('as is') en u gaat ermee akkoord dat het gebruik ervan op uw eigen risico is. Garmin en haar licentiehouders (en hun respectieve licentiehouders en leveranciers) bieden geen garanties en doen geen uitspraken, uitdrukkelijk noch impliciet, over garantieclaims die voortvloeien uit wettelijke of andere bepalingen, met inbegrip van, maar niet beperkt tot, inhoud, kwaliteit, nauwkeurigheid, volledigheid, doeltreffendheid, betrouwbaarheid, verkoopbaarheid, geschiktheid voor een bepaald doel, nut, gebruik of resultaten die het Product biedt, of dat de Gegevens of de server ononderbroken en storingsvrij werken.

**Afwijzing van garantie**. Garmin EN HAAR LICENTIEHOUDERS (INCLUSIEF HUN RESPECTIEVE LICENTIEHOUDERS EN LEVERANCIERS) WIJZEN ELKE GARANTIE, UITDRUKKELIJK OF IMPLICIET, AF VAN KWALITEIT, PRESTATIES, VERKOOPBAARHEID, GESCHIKTHEID VOOR EEN BEPAALD DOEL OF NIET-INBREUKMAKENDHEID. AAN MONDELINGE OF SCHRIFTELIJKE DOOR Garmin OF HAAR LEVERANCIERS EN LICENTIEHOUDERS VERSTREKTE ADVIEZEN OF INFORMATIE KAN GEEN ENKELE GARANTIE WORDEN ONTLEEND, EN U KUNT GEEN RECHTEN ONTLENEN AAN HET OPVOLGEN VAN DEZE ADVIEZEN OF INFORMATIE. DEZE AFWIJZING VAN GARANTIES IS EEN ESSENTIËLE VOORWAARDE VAN DEZE OVEREENKOMST. In bepaalde staten, gebieden en landen is het uitsluiten van bepaalde garanties niet toegestaan, waardoor de hiervoor genoemde uitsluiting mogelijk niet op u van toepassing is.

**Afwijzing van aansprakelijkheid**. Garmin EN HAAR LICENTIEHOUDERS (INCLUSIEF HUN LICENTIEHOUDERS EN LEVERANCIERS) ZIJN U GEEN AANSPRAKELIJKHEID VERSCHULDIGD: MET BETREKKING TOT SCHADECLAIMS, VORDERINGEN OF AANKLACHTEN, ONGEACHT DE AARD VAN DE OORZAAK VAN DE SCHADECLAIM, VORDERING OF AANKLACHT WEGENS VERLIES, PERSOONLIJK LETSEL OF SCHADE, NOCH DIRECT, NOCH INDIRECT, DAT KAN VOORTVLOEIEN UIT HET GEBRUIK OF HET IN BEZIT HEBBEN VAN DE INFORMATIE; OF VOOR WINSTDERVING, INKOMSTENDERVING, VERLIES VAN CONTRACTEN OF SPAARTEGOEDEN, OF ENIGERLEI ANDERE DIRECTE, INDIRECTE, INCIDENTELE OF SPECIALE SCHADE OF GEVOLGSCHADE DIE VOORTVLOEIT UIT UW GEBRUIK OF HET NIET KUNNEN GEBRUIKEN VAN DEZE INFORMATIE, DEFECTEN IN DE GEGEVENS OF INFORMATIE, OF SCHENDING VAN DEZE VOORWAARDEN, HETZIJ OP GROND VAN CONTRACT OF WEGENS ONRECHTMATIGE DAAD, HETZIJ OP BASIS VAN GARANTIE, ZELFS ALS Garmin OF HAAR LICENTIEHOUDERS OP DE HOOGTE WAREN VAN DE MOGELIJKHEID VAN DERGELIJKE SCHADE. DE TOTALE AANSPRAKELIJKHEID VAN Garmin EN HAAR LICENTIEHOUDERS MET BETREKKING TOT DE VERPLICHTINGEN KRACHTENS DEZE OVEREENKOMST OF ANDERSZINS MET BETREKKING TOT HET Garmin-PRODUCT OF DE GEGEVENS IS NOOIT HOGER DAN \$ 1,00. In bepaalde staten, gebieden en landen is het uitsluiten van bepaalde aansprakelijkheid of het beperken van schade niet toegestaan, waardoor het hiervoor genoemde mogelijk niet op u van toepassing is.

**Afwijzing van aanbeveling**. Verwijzingen naar producten, diensten, processen, hypertext-koppelingen naar derde partijen of naar andere Gegevens door middel van handelsnamen, handelsmerken, fabrikanten of leveranciers of anderszins duiden niet noodzakelijkerwijs op een goedkeuring, sponsorschap of aanbeveling door Garmin of haar licentiehouders. De individuele verkoper is volledig verantwoordelijk voor de product- en serviceinformatie. De naam NAVTEQ en het NAVTEQ-logo, de NAVTEQ- en NAVTEQ ON BOARD-handelsmerken en -logo's, en andere handelsmerken en handelsnamen waarvan NAVTEQ North America LLC de eigenaar is, mogen op geen enkele wijze voor commerciële doeleinden worden gebruikt zonder uitdrukkelijke voorafgaande schriftelijke toestemming van NAVTEQ.

**Exportbeperkingen**. U gaat ermee akkoord delen van de aan u geleverde Gegevens of rechtstreeks daarvan afgeleide producten vanaf geen enkele plek te exporteren, tenzij dit in overeenstemming met en in combinatie met alle vereiste licenties en goedkeuringen krachtens toepasselijke exportwetten, -regels en regelgevingen gebeurt.

**Schadeloosstelling**. U gaat ermee akkoord Garmin, haar licentiehouders en leveranciers (met inbegrip van hun respectieve licentiehouders, leveranciers, gevolmachtigden, dochtermaatschappijen, gerelateerde ondernemingen en hun respectieve bestuurders, managers, werknemers, aandeelhouders, agenten en vertegenwoordigers) schadeloos te stellen en te vrijwaren van alle aansprakelijkheden, verliezen, persoonlijk letsel (met inbegrip van persoonlijk letsel met de dood tot gevolg), vorderingen, aanklachten, onkosten of claims van welke aard dan ook, met inbegrip van, maar niet beperkt tot, advocaatkosten die voortvloeien uit of in verband staan met het gebruik of het in bezit hebben van het Product (inclusief de Gegevens).

**Volledige overeenkomst**. Deze voorwaarden vormen de volledige overeenkomst tussen Garmin (en haar licentiehouders, met inbegrip van hun respectieve licentiehouders en leveranciers) en u met betrekking tot het hierin genoemde onderwerp, en deze voorwaarden vervangen als zodanig eventuele geschreven of mondelinge overeenkomsten die voordien van kracht waren met betrekking tot dit onderwerp.

#### **Toepasselijk recht**.

(a) Voor de NAVTEQ-gegevens voor de Europese Unie Op de hiervoor genoemde voorwaarden is het Nederlands recht van toepassing, zonder dat dit (i) conflicten met wettelijke bepalingen tot gevolg kan hebben, of (ii) het verdrag van de Verenigde Naties inzake internationale verkoopovereenkomsten betreffende roerende zaken wordt toegepast. Dit verdrag wordt expliciet uitgesloten. U gaat ermee akkoord eventuele geschillen, schadeclaims en gerechtelijke procedures die voortvloeien uit of die samenhangen met de onder deze overeenkomst aan u geleverde Gegevens, aanhangig te maken bij de rechtsbevoegde instanties in Nederland. (b) Voor de NAVTEQ-gegevens voor Noord-Amerika en

voor andere, niet-EU-landen

Op de hiervoor genoemde voorwaarden is het recht van de Amerikaanse staat Illinois van toepassing, zonder dat

dit (i) conflicten met wettelijke bepalingen tot gevolg kan hebben, of (ii) het verdrag van de Verenigde Naties inzake internationale verkoopovereenkomsten betreffende roerende zaken wordt toegepast. Dit verdrag wordt expliciet uitgesloten. U gaat ermee akkoord eventuele geschillen, schadeclaims en rechtsprocedures die voortvloeien uit of die samenhangen met de onder deze overeenkomst aan u geleverde Gegevens, aanhangig te maken bij de rechtsbevoegde instanties in de Amerikaanse staat Illinois.

Eindgebruikers binnen de overheid. Als de Eindgebruiker een instantie, afdeling of andere rechtspersoon van de overheid van de Verenigde Staten is, of geheel of gedeeltelijk door de overheid van de Verenigde Staten wordt gefinancierd, dan gelden voor het gebruik en de duplicatie, reproductie, vrijgave, wijziging, openbaarmaking of overdracht van het Product of de bijbehorende documentatie de bepalingen die zijn vastgelegd in DFARS 252.227-7014(a)(1) (JUNI 1995) (definitie van commerciële computersoftware volgens het Amerikaanse ministerie van defensie), DFARS 27.7202-1 (beleid van het Amerikaanse ministerie van defensie met betrekking tot commerciële computersoftware), FAR 52.227-19 (JUNI 1987) (artikel betreffende commerciële computersoftware voor burgerlijke instanties), DFARS 252.227-7015 (NOVEMBER 1995) (artikel van het Amerikaanse ministerie van defensie met betrekking tot technische gegevens en commerciële items); FAR 52.227-14 substituten I, II en III (JUNI 1987) (artikel met betrekking tot technische gegevens en niet-commerciële computersoftware van burgerlijke instanties); en/of FAR 12.211 en FAR 12.212 (aankopen van commerciële items), voor zover van toepassing. Mochten de FAR- en de DFARS-bepalingen conflicteren met de voorwaarden van deze Licentieovereenkomst, dan is de interpretatie die de grootste beperkingen oplevert voor de overheid van de Verenigde Staten bindend. De leverancier/fabrikant is Garmin International, Inc., 1200 East 151st Street, Olathe, KS 66062, USA en NAVTEQ North America LLC, 222 Merchandise Mart Plaza, Suite 900, Chicago, Illinois 60654, USA

#### **Eindgebruikersovereenkomst voor abonnees van verkeersinformatiediensten**

De aanbieder van verkeersinformatiediensten is eigenaar van de rechten op de gegevens over verkeerssituaties en op het RDS/TMC-netwerk waarin deze diensten worden aangeboden. Het is niet toegestaan om gegevens over verkeerssituaties geheel of gedeeltelijk te wijzigen, kopiëren, scannen of langs andere weg te reproduceren, dupliceren, herpubliceren, verzenden of distribueren. U gaat ermee akkoord de aanbieder van verkeersinformatiediensten, daaraan verbonden rechtspersonen, en Garmin Ltd. en haar dochterondernemingen te verdedigen in, schadeloos te stellen voor en te vrijwaren van eisen, schades, kosten of overige uitgaven die direct of indirect voortvloeien uit (a) niet-toegestaan gebruik uwerzijds van de gegevens over verkeerssituaties en/of het RDS/TMC-netwerk, (b) een schending uwerzijds van

deze Eindgebruikersovereenkomst voor abonnees van verkeersinformatiediensten en/of (c) niet-toegestane of onwettige activiteiten uwerzijds in deze samenhang. Verkeersinformatie is uitsluitend informatief van aard. U aanvaardt alle risico's die voortvloeien uit het gebruik hiervan. De aanbieder van verkeersinformatiediensten, Garmin Ltd. (en haar dochtermaatschappijen) en hun leveranciers doen geen uitspraken over de inhoud, de verkeerssituaties en de conditie van de wegen, de berijdbaarheid van wegen of de snelheid.

Garmin en haar aanbieder(s) van verkeersinformatiediensten geven voor de verkeersgegevens geen garantie op geschiktheid voor noch op compatibiliteit met het Garmin-product en geen garantie op een juiste werking van de verkeersgegevens bij integratie en/of koppeling met het Garmin-product. Daarnaast geven Garmin en haar aanbieder(s) van verkeersinformatiediensten geen garantie op de betrouwbaarheid, nauwkeurigheid en volledigheid van de verkeersgegevens, die van tijd tot tijd onnauwkeurigheden en/of fouten kunnen bevatten. Voor zover wettelijk toegestaan wordt hierbij elke garantie met betrekking tot de verkeersgegevens uitgesloten, met inbegrip van maar niet beperkt tot verhandelbaarheid, geschiktheid voor een specifiek doel, nauwkeurigheid en/of volledigheid van de verkeersgegevens, alsmede het ontbreken van virussen.

Garmin en haar aanbieder(s) van verkeersinformatiediensten wijzen elke aansprakelijkheid af voor verlies, verwonding of beschadiging die voortvloeit uit het gebruik of het niet kunnen gebruiken van het Garmin-product en de verkeersgegevens als gevolg van weersomstandigheden, beschadiging aan doorgifteapparatuur en/of andere uitzendinfrastructuur, natuurrampen, en/of een gebrek aan betrouwbaarheid, volledigheid en/of nauwkeurigheid van de verkeersgegevens. In geen geval is Garmin of haar aanbieder(s) van verkeersinformatiediensten u of een andere partij aansprakelijkheid verschuldigd voor indirecte, incidentele of speciale schade of gevolgschade (met inbegrip van en zonder beperking indirecte, directe, speciale of exemplaire schade of als schadevergoeding opgelegde boetes voor handelsverlies, winstderving, bedrijfsonderbreking of verlies van bedrijfsinformatie) voortvloeiend uit het gebruik of het niet kunnen gebruiken van het Garmin-product en/of de verkeersgegevens, zelfs als Garmin op de mogelijkheid van dergelijke schade is gewezen.

Als u uw Garmin-product aanschaft of deze is voorgeladen met "levenslang" of "één keer" verkeersinformatie, ontvangt u verkeersgegevens voor één (1) compatibel Garmin-product totdat de nuttige levensduur van het product verloopt of totdat Garmin geen verkeersgegevens meer ontvangt van de verkeersinformatieservice. U kunt uw verkeersabonnement niet overdragen op andere personen of Garmin-producten. Garmin mag deze overeenkomst beëindigen, om wat voor reden dan ook, inclusief, maar niet beperkt tot, als Garmin vindt dat u de voorwaarden van deze overeenkomst overtreedt of het contract tussen Garmin en de verkeersinformatieservice wordt beëindigd.

# **Aan de slag**

Als u uw Kenwood-navigatiesysteem voor het eerst gebruikt, dient u uw systeem in te stellen. Meer informatie hierover vindt u in het Help-systeem.

#### **Het navigatiesysteem gebruiken**

Tik op **Nav.** als u het navigatiesysteem wilt gebruiken. Tik op **Nav. instellen** als u het navigatiesysteem wilt instellen. Raadpleeg de andere handleidingen van Kenwood voor volledige informatie over audiosystemen.

 $\begin{smallmatrix} \mathcal{L}^{(1)}_{\mathcal{M}^{(2)}_{\mathcal{M}^{(1)}}} & \mathcal{L}^{(2)}_{\mathcal{M}^{(2)}_{\mathcal{M}^{(2)}_{\mathcal{M}^{(2)}_{\mathcal{M}^{(2)}_{\mathcal{M}^{(2)}_{\mathcal{M}^{(2)}_{\mathcal{M}^{(2)}_{\mathcal{M}^{(2)}_{\mathcal{M}^{(2)}_{\mathcal{M}^{(2)}_{\mathcal{M}^{(2)}_{\mathcal{M}^{(2)}_{\mathcal{M}^{(2)}_{\mathcal{M}^{(2)}_{\mathcal{M}^{(2)}_{\mathcal{$ 

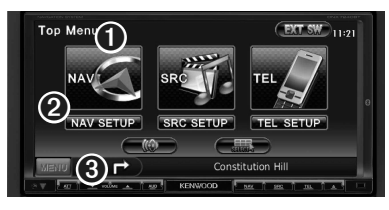

➊ Tik hierop om het navigatiesysteem te openen.

➋ Tik hierop om het navigatiesysteem in te stellen.

➌ Hier wordt tijdens de navigatie het Kenwoodgeluid weergegeven. Wanneer u geluid gebruikt, wordt hier navigatie-informatie weergegeven.

∤⊞`

• De schermafbeeldingen in deze handleiding komen mogelijk niet exact overeen met de schermen van uw navigatiesysteem. De in deze handleiding gebruikte afbeeldingen dienen puur ter referentie.

### {≕}

• De functie voor handsfree bellen is alleen beschikbaar als uw mobiele telefoon over Bluetooth beschikt en als deze met het navigatiesysteem is gekoppeld. Raadpleeg de andere handleidingen van Kenwood en de handleiding van uw mobiele telefoon voor informatie over het instellen en koppelen.

#### **Hulp wanneer dat nodig is**

Tik op **Extra** > **Help** voor meer informatie over het gebruik van uw navigatiesysteem. Tik op een categorie voor meer informatie over een onderwerp. Tik op **Zoeken** als u op een trefwoord wilt zoeken.

**1** Tik op Extra > Help.

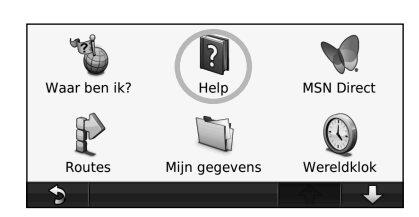

 **2 Tik op Zoeken als u op een trefwoord wilt zoeken.**

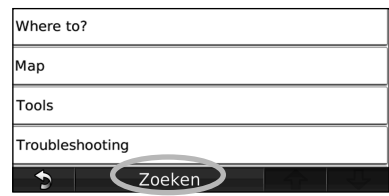

## **Opzoeken en wegwezen!**

啦

De pagina Waarheen? heeft verschillende categorieën die u kunt gebruiken bij het zoeken naar adressen, plaatsen en andere locaties. De gedetailleerde kaart in uw navigatiesysteem bevat miljoenen nuttige punten, zoals restaurants, hotels en garagebedrijven.

踯

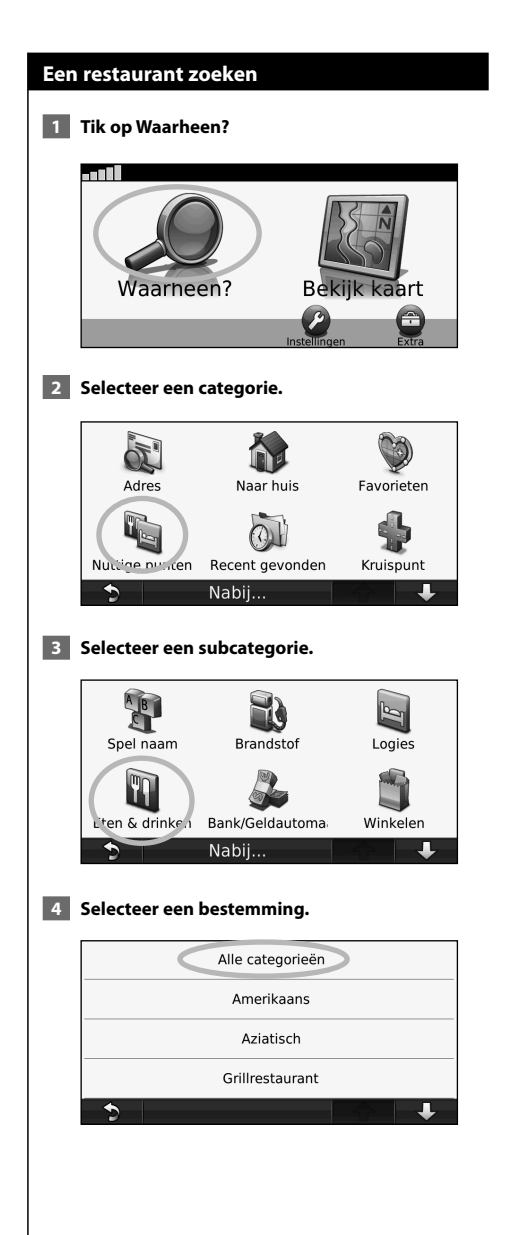

#### **5 Tik op een plaats.**

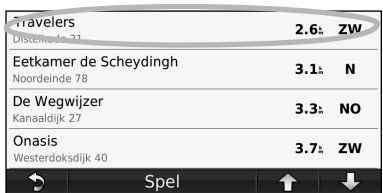

 **6 Tik op Ga! of tik op Meer als u de pagina Bekijk wilt weergeven.**

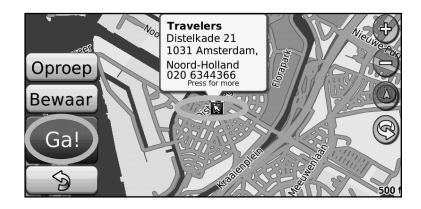

#### **Uw route volgen**

Uw route wordt aangegeven met een paarse lijn. Tijdens uw reis leidt uw navigatiesysteem u naar uw bestemming met gesproken aanwijzingen, pijlen op de kaart en aanwijzingen boven in de kaart. Linksbovenin wordt de afstand tot de volgende manoeuvre aangegeven. Als u van de oorspronkelijke route afwijkt, dan berekent uw navigatiesysteem de route opnieuw en krijgt u nieuwe instructies voor de route.

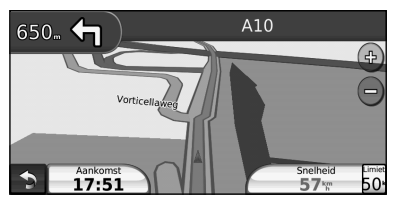

Uw route wordt aangegeven met een gemarkeerde lijn.

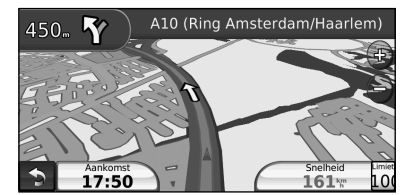

Volg de pijlen.

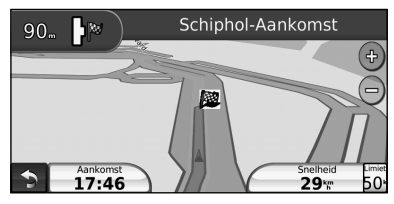

Uw bestemming wordt aangegeven met een geruite vlag.

#### **Een via-punt toevoegen**

U kunt een stopplaats ("via-punt") aan uw route toevoegen. Het navigatiesysteem geeft u eerst aanwijzingen tot de stopplaats en vervolgens naar uw eindbestemming.

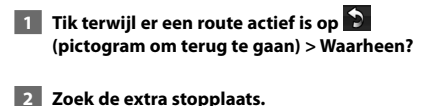

 **3 Tik op Ga!**

 **4 Tik op Toevoegen als via-punt als u deze stopplaats voor uw bestemming wilt invoegen.** 

Als u meer dan één stopplaats aan de route wilt toevoegen, kunt u ook de actieve route wijzigen. Zie pagina 17.

#### **Een omweg maken**

Als op uw route een weg is afgesloten, kunt u een omweg nemen.

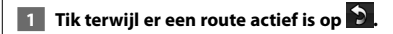

#### **2 Tik op Omrijden.**

Het navigatiesysteem probeert u zo snel mogelijk terug te krijgen op uw oorspronkelijke route. Als de huidige route de enige redelijke optie is, kan het navigatiesysteem mogelijk geen omweg berekenen.

#### **De route stoppen**

**1** Tik terwijl er een route actief is op **D**.

**2** Tik op Stop.

De pagina Waarheen? heeft een aantal categorieën die u kunt gebruiken bij het zoeken naar locaties.

#### **Zoeken nabij een andere locatie**

Uw navigatiesysteem zoekt automatisch naar plaatsen in de buurt van de huidige locatie.

 **1 Tik op Waarheen? > Nabij.**

#### **2 Selecteer een optie:**

**Waarheen?**

- **Waar ik nu ben**: hiermee zoekt u naar plaatsen nabij uw huidige locatie.
- **Een andere plaats**: hiermee zoekt u naar plaatsen nabij de plaats die u hebt ingevoerd.
- **Mijn huidige route**: hiermee zoekt u naar plaatsen langs uw route.
- **Mijn bestemming**: hiermee zoekt u naar plaatsen nabij uw huidige bestemming.

 **3 Tik op OK.**

#### **Opties voor de pagina Ga!**

Tik op een item in de lijst met zoekresultaten om de pagina Ga! weer te geven.

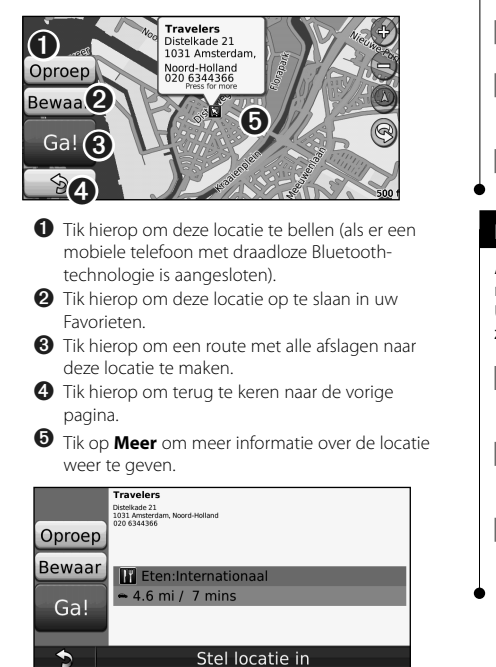

#### **Een adres zoeken**

De stappen voor het zoeken naar een adres kunnen verschillen, afhankelijk van de op de het navigatiesystemen geladen kaarten. Zoeken op postcode is niet bij alle kaartgegevens mogelijk.

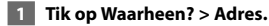

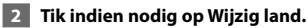

 **3 Tik op Zoek alles.** 

 **OF:**

 **Tik op Spel plaatsnaam. Voer met het toetsenbord de plaatsnaam in en tik op Gereed. Selecteer de plaatsnaam.** 

- **4 Voer het huisnummer van het adres in en tik op Gereed.**
- **5 Voer de straatnaam in en tik op Gereed.**
- **6 Selecteer indien nodig de juiste straatnaam in de lijst.**
- **7 Tik indien nodig op het adres.**

#### **Een plaats zoeken door de naam te spellen**

Als u de naam kent van de locatie die u zoekt, kunt u de naam spellen met behulp van het schermtoetsenbord. U kunt ook letters uit de naam opgeven om de zoekopdracht te verfijnen.

 **1 Tik op Waarheen? > Nuttige punten > Spel naam.**

- **2 Voer met het schermtoetsenbord letters van de naam in.**
- **3 Tik op Gereed.**

#### **Werken met het scherm toetsenbord**

Als er een schermtoetsenbord wordt weergegeven, kunt u letters of cijfers opgeven door hierop te tikken.

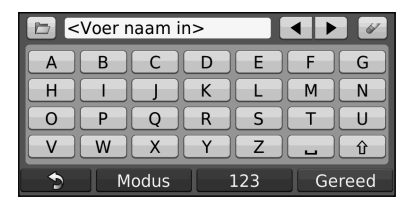

- 
- Tik op  $\Box$  als u een spatie wilt invoegen.<br>• Tik op  $\blacktriangleleft$  en  $\blacktriangleright$  om de cursor te verplaatsen.
- Tik op  $\mathscr{P}$  als u een teken wilt verwijderen, of houd deze optie ingedrukt als u de invoer helemaal wilt verwijderen.
- Tik op | b | als u woorden wilt selecteren die u onlangs hebt getypt of geselecteerd.
- Tik op Modus als u de toetsenbordtaal wilt wijzigen.
- Tik op 123 om speciale tekens op te geven.

#### **Locaties zoeken in een andere omgeving**

U kunt naar locaties zoeken in een andere omgeving, bijvoorbeeld in een andere stad of in de omgeving van uw bestemming.

 **1 Tik in de lijst met subcategorieën op Nabij.**

 **2 Selecteer een van de zoekopties.** 

#### **Uw zoekopdracht verkleinen**

Als u uw zoekopdracht wilt verkleinen, kunt u een gedeelte opgeven van de locatienaam die u zoekt.

 **1 Tik op Waarheen? > Nabij.**

 **2 Tik op Een andere plaats.**

 **3 Voer de naam gedeeltelijk in en tik op Gereed.**

U kunt al uw favoriete plaatsen opslaan in Favorieten, evenals uw thuislocatie.

**Favorieten**

郷

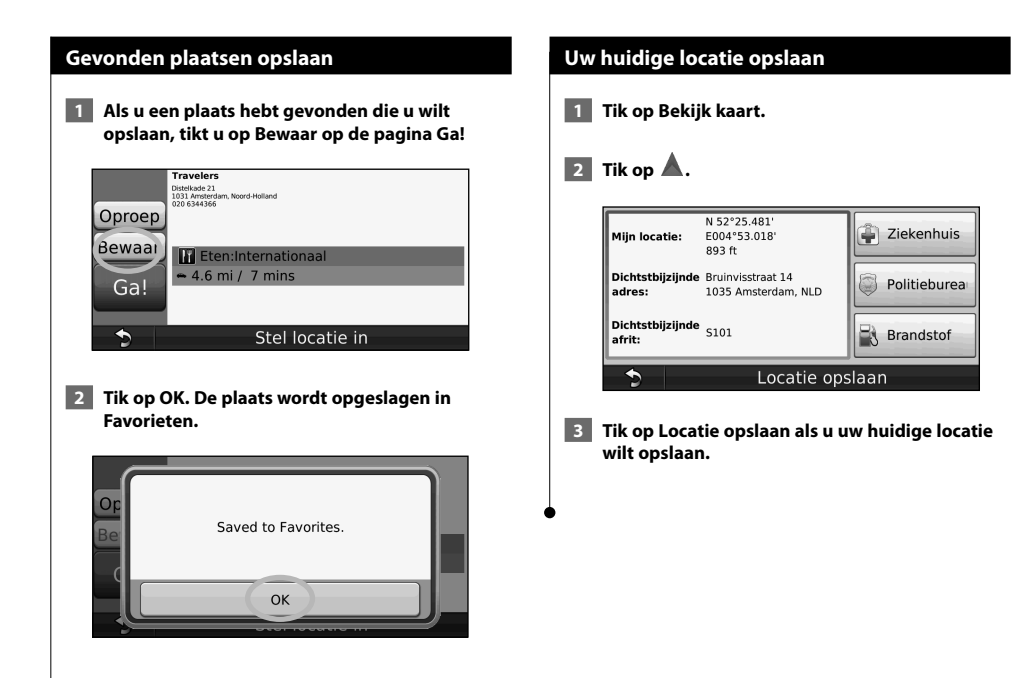

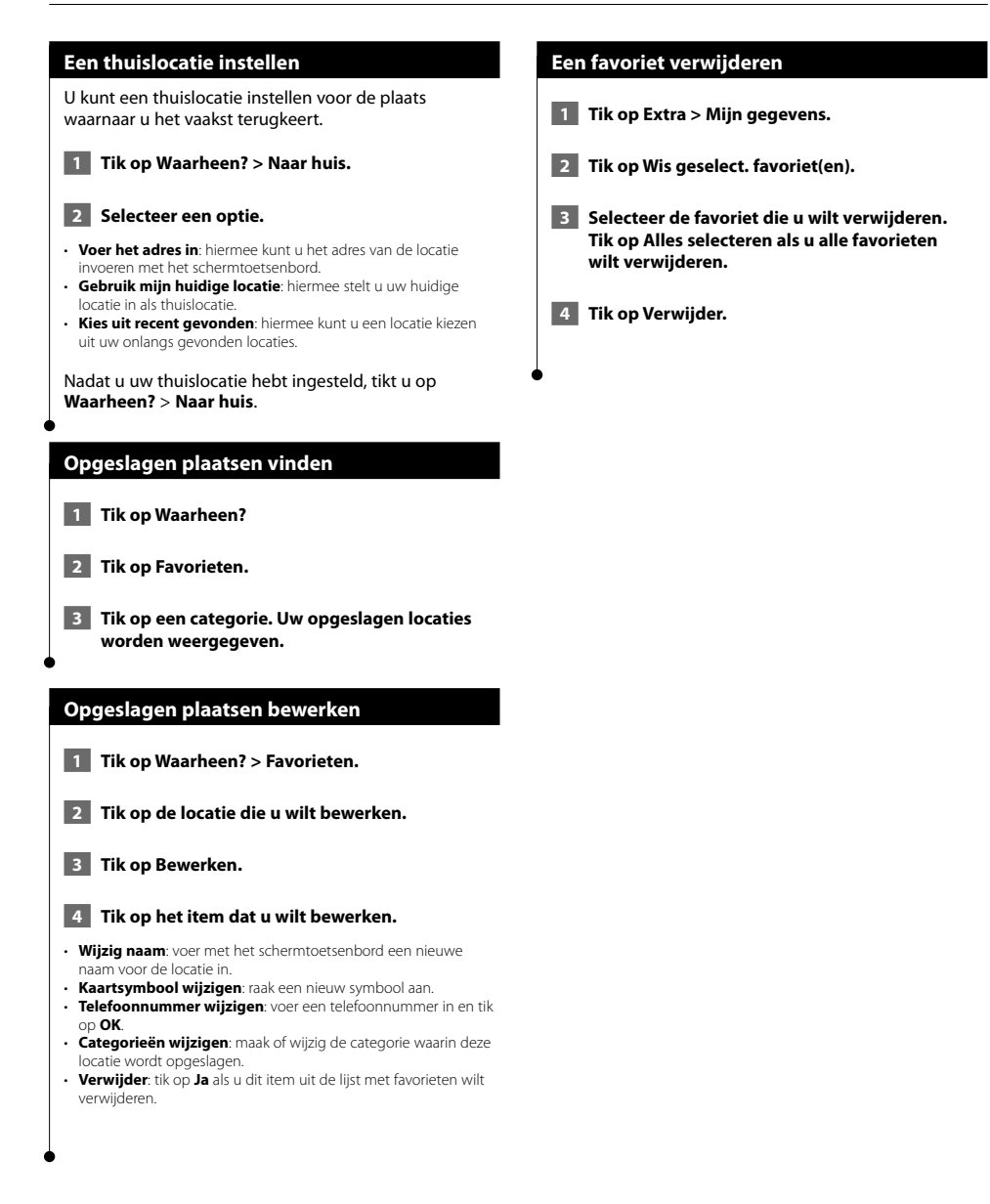

 **De hoofdpagina's** In dit gedeelte vindt u meer informatie over de kaartpagina, de tripcomputer, de Afslagenlijst en de pagina GPS Info.

#### **De kaartpagina weergeven**

Tik op **Bekijk kaart** als u de kaart wilt openen. Tik op een gebied op de kaart om meer informatie weer te geven (zie hieronder). Het voertuig  $\bigwedge$  geeft uw huidige locatie aan.

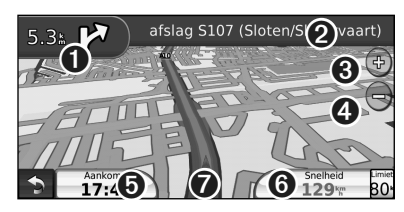

- ➊ De afstand tot de volgende afslag. Tik hierop als u informatie over de volgende afslag wilt bekijken en beluisteren.
- ➋ Tik tijdens het navigeren op de tekstbalk als u de lijst met afslagen wilt openen. Zie pagina 16.
- $\bigcirc$  Tik op  $\bigcirc$  als u wilt inzoomen.
- $\bigodot$  Tik op  $\bigodot$  als u wilt uitzoomen.
- ➎ Tik hierop als u het gegevensveld wilt wijzigen.
- ➏ Tik op het gegevensveld **Snelheid** als u de tripcomputer wilt openen.
- **O** Tik op **A** als u de pagina Waar ben ik? wilt weergeven.

∤≡:

• Als u zich op een grote weg bevindt, wordt er mogelijk een pictogram met de maximumsnelheid weergegeven. Dit pictogram geeft de huidige toegestane maximumsnelheid op de weg weer.

#### **Tripcomputer**

De tripcomputer geeft uw huidige snelheid aan en biedt handige statistieken over uw rit. Als u de tripcomputer wilt weergeven, tik dan op de Kaartpagina op **Snelheid**.

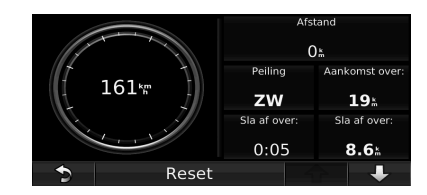

#### **Reisinformatie opnieuw instellen**

Als u nauwkeurige reisinformatie wilt hebben, dient u de reisinformatie opnieuw in te stellen voordat u op reis gaat. Tik op **Reset** als u de informatie op de pagina Tripcomputer opnieuw wilt instellen.

#### **Pagina met afslagenlijst**

Als u een route aflegt, geeft de pagina met afslagenlijst afslag-voor-afslag instructies voor de gehele route en de afstand tussen afslagen weer. Tik op de tekstbalk boven aan de kaartpagina als u de pagina met de afslagenlijst wilt openen. Tik op een afslag in de lijst om de pagina met de volgende afslag voor die afslag weer te geven. Tik op **Toon krt** voor de weergave van de gehele route op de kaart.

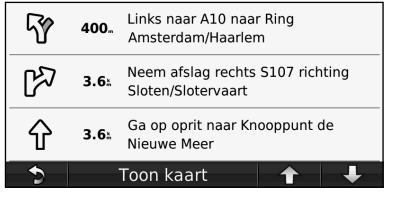

#### **Pagina Volgende afslag**

Als u een route aflegt, geeft de pagina Volgende afslag de eerstvolgende afslag op de kaart weer en de resterende afstand en tijd totdat u de afslag bereikt. Als u de eerstvolgende afslag op de kaart wilt weergeven, tik dan op de linkerbovenhoek van de Kaartpagina, of tik op een afslag in de afslagenlijst.

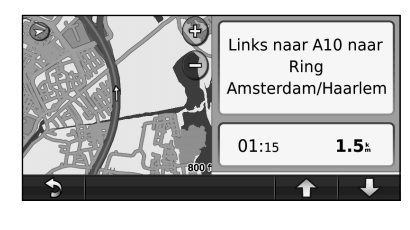

#### **Pagina GPS-info**

Tik in de menupagina op **III** linksbovenin als u de pagina GPS-info wilt weergeven.

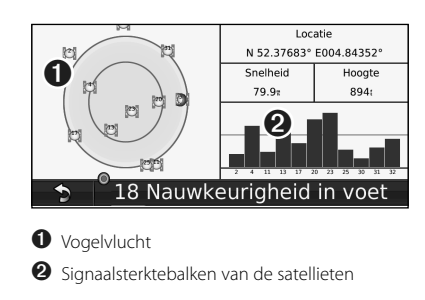

U ziet nu van welke satellieten u signalen ontvangt. De signaalsterktebalken voor de satelliet geven de signaalsterkte aan van elke satelliet waar u signalen van ontvangt. Een effen balkje geeft aan dat de GPS-satelliet klaar is voor gebruik.

## **Routes maken en bewerken**

浓浓

Hier wordt beschreven hoe u routes kunt maken en kunt aanpassen.

欲沙

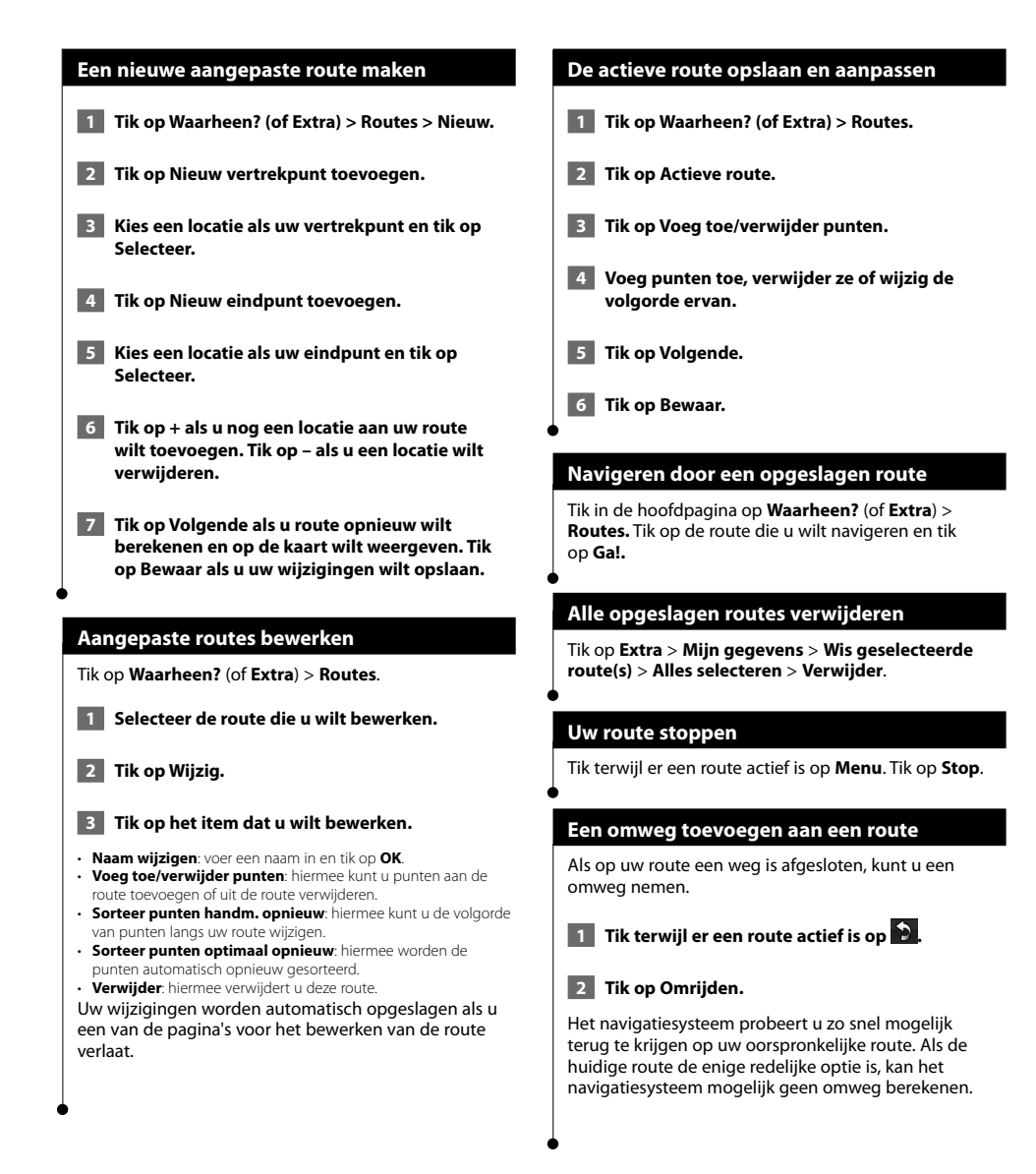

**Spraakherkenning gebruiken (DNX9240BT)**

粥

U kunt de spraakherkenningsfunctie gebruiken om met behulp van spraakopdrachten bestemmingen te zoeken, opties te selecteren en andere functies te starten.

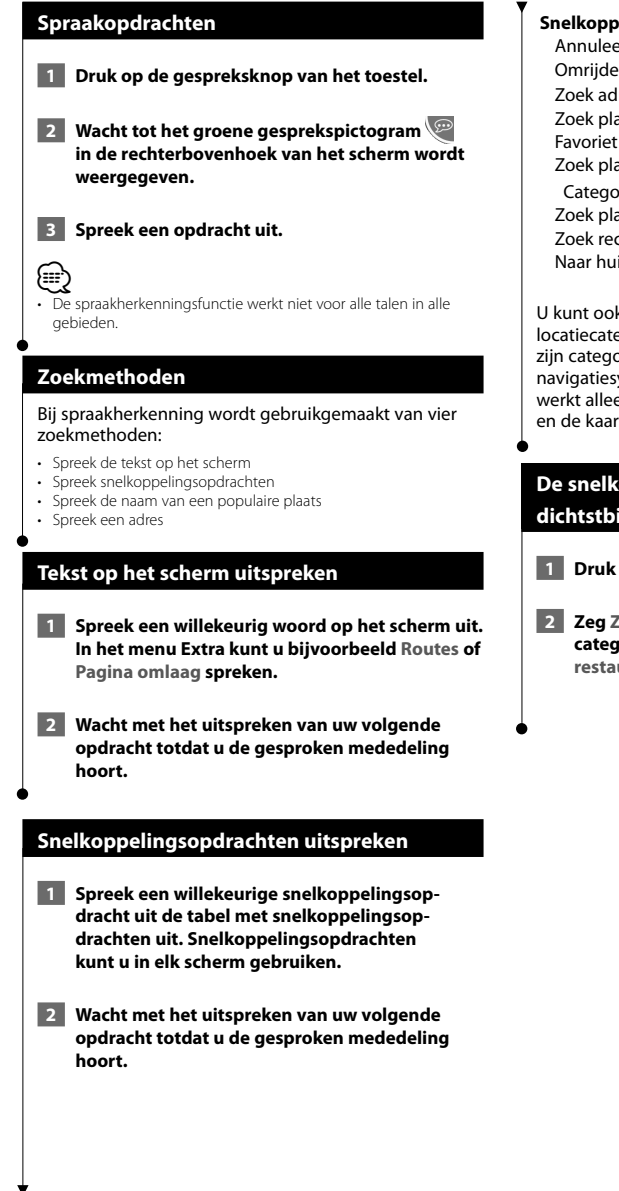

#### **Snelkoppelingsopdrachten**

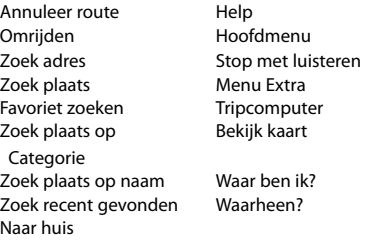

U kunt ook **Zoek dichtstbijzijnde** zeggen om een locatiecategorie te zoeken. Locatiecategorieën zijn categorieën met nuttige punten op het navigatiesysteem. De opdracht Zoek dichtstbijzijnde werkt alleen op de menupagina, de pagina Waarheen? en de kaartpagina.

#### **De snelkoppelingsopdracht Zoek dichtstbijzijnde**

 **1 Druk op de gespreksknop van het toestel.**

 **2 Zeg Zoek dichtstbijzijnde, gevolgd door een categorie met nuttige punten, zoals Italiaans restaurant.** 

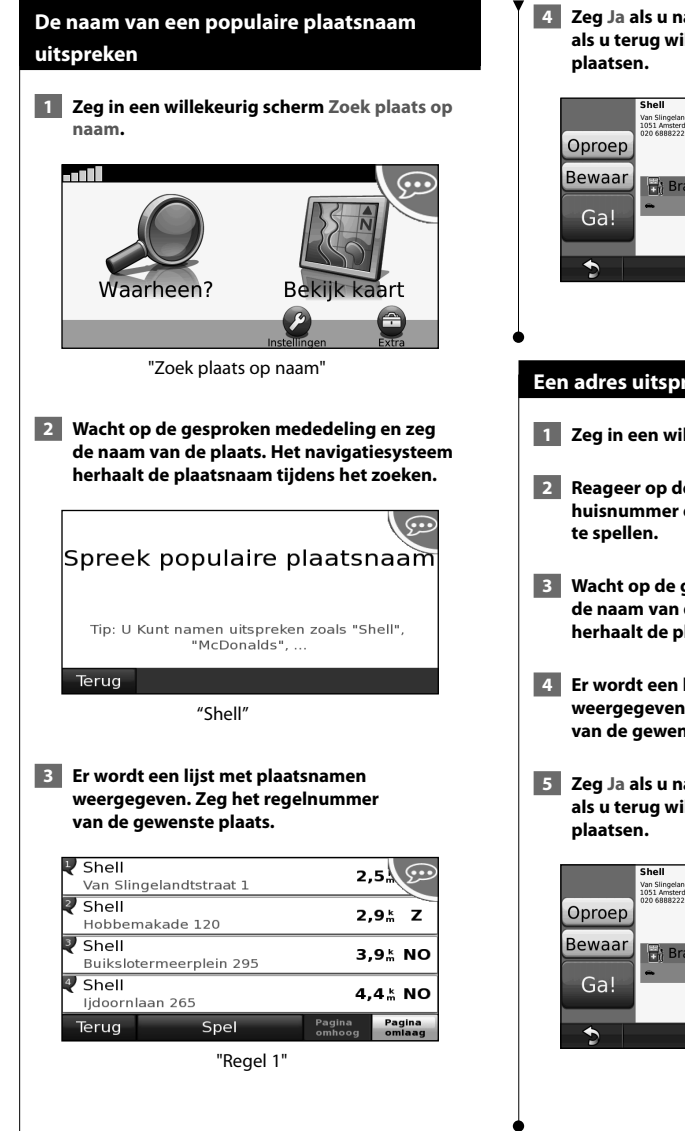

 **4 Zeg Ja als u naar de plaats wilt navigeren of Nee als u terug wilt gaan naar de lijst met gevonden** 

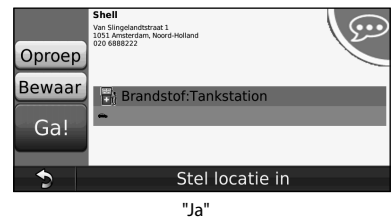

#### **Een adres uitspreken**

- **1 Zeg in een willekeurig scherm Zoek adres.**
- **2 Reageer op de vragen om de plaatsnaam, het huisnummer en de straatnaam uit te spreken of**
- **3 Wacht op de gesproken mededeling en zeg de naam van de plaats. Het navigatiesysteem herhaalt de plaatsnaam tijdens het zoeken.**
- **4 Er wordt een lijst met plaatsnamen weergegeven. Zeg het regelnummer van de gewenste plaats.**
- **5 Zeg Ja als u naar de plaats wilt navigeren of Nee als u terug wilt gaan naar de lijst met gevonden**

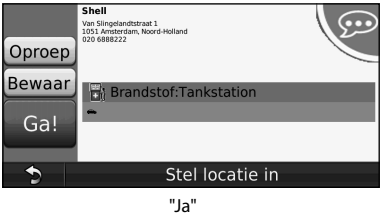

# **Verkeersinformatie**

Dankzij de ingebouwde FM-ontvanger voor verkeersinformatie kan het navigatiesysteem verkeersinformatie ontvangen en gebruiken. Als de verkeersinformatie wordt ontvangen, wordt het op de kaart weergegeven en kunt u uw route wijzigen om het ongemak te omzeilen.

#### **FM TMC-ontvanger voor verkeersinformatie**

FM TMC-ontvangers ontvangen verkeersinformatie die wordt uitgezonden via het FM Radio Data-systeem. Het FM TMC-abonnement wordt automatisch geactiveerd nadat uw navigatiesysteem satellietsignalen heeft ontvangen en ook verkeersinformatiesignalen ontvangt van de serviceprovider. U kunt altijd andere FM TMCabonnementen toevoegen. Raadpleeg de website van Garmin op www.garmin.com/fmtraffic voor overige beschikbare services.

#### **Verkeer in uw omgeving**

Als u verkeersinformatie ontvangt, wordt er een verkeerspictogram in de linkerbovenhoek van de kaartpagina weergegeven. Het verkeerspictogram verandert van kleur om de ernst van verkeerssituaties op uw route of op de weg waar u reist aan te geven.

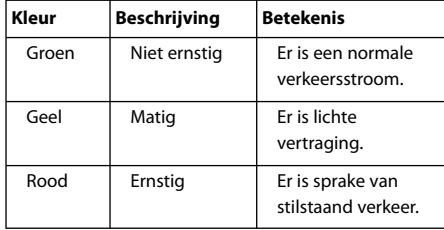

#### **Verkeer op uw route**

Tijdens het berekenen van de route onderzoekt het navigatiesysteem de huidige verkeerssituatie en past het de route automatisch aan om de reisduur zo kort mogelijk te maken. Als er een lange file op uw route is terwijl u aan het navigeren bent, berekent het navigatiesysteem de route automatisch opnieuw. U kunt alsnog door verkeer worden geleid als er geen betere alternatieve routes zijn.

Als er sprake is van lichte vertraging op uw route, dan geeft het verkeerspictogram aan hoeveel reistijd er door de vertraging aan uw route is toegevoegd. Deze tijd is al opgenomen in de geschatte aankomsttijd.

#### **Verkeer op uw route handmatig vermijden:**

- **1 Tik op het verkeerspictogram op de kaartpagina.**
- **2 Tik op Verkeer op route.**
- **3 Tik op de pijlen om indien nodig andere vertragingen op uw route weer te geven.**
- **4 Tik op Vermijd als u de vertraging wilt vermijden.**

#### **De kaart met verkeersinformatie weergeven**

Op de kaart met verkeersinformatie worden met kleurcodes de verkeersstroom en vertragingen op wegen in de buurt weergegeven.

- **1 Tik op het verkeerspictogram op de kaartpagina.**
- **2 Tik op Toon verkeerskaart als u de verkeerssituaties op een kaart wilt weergeven.**

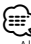

• Als u vanaf de kaart met verkeersinformatie terug wilt gaan naar de gewone kaart, tikt u op het verkeerspictogram en vervolgens op **Toon normale kaart**.

#### **Vertragingen weergeven**

- **1 Tik op het verkeerspictogram op de kaartpagina.**
- **2 Tik op Zoek verkeer als u een lijst met vertragingen wilt weergeven.**
- **3 Tik op een item in de lijst als u de vertraging en details over de vertraging op een kaart wilt weergeven. Als er meerdere vertragingen zijn, tikt u op de pijlen om de overige vertragingen weer te geven.**

## **De instellingen aanpassen**

Hier wordt beschreven hoe u de instellingen van uw GPS-navigatiesysteem kunt aanpassen.

路

#### **Het navigatiesysteem aanpassen**

**出版** 

**1 Tik op Instellingen.** 

 **2 Tik op de instelling die u wilt wijzigen.**

 **3 Tik op de knop onder de naam van de instelling als u deze wilt wijzigen.**

#### **De systeeminstellingen wijzigen**

#### Tik op **Instellingen** > **Systeem**.

- **GPS-simulator**: hiermee kan de simulator de GPS-modus uitschakelen en navigatie simuleren.
- **Eenheden**: hiermee wijzigt u de maateenheden.
- **Toetsenbordindeling**: hiermee selecteert u een indeling voor het toetsenbord.
- **Info**: hiermee kunt u de nummers van de softwareversie, het toestel en de toestel-id weergeven.
- **Herstel**: hiermee herstelt u de oorspronkelijke systeeminstellingen.

#### **De kaartinstellingen wijzigen**

#### Tik op **Instellingen** > **Kaart**.

- **Kaartdetail**: hiermee stelt u in hoeveel details op de kaart worden weergegeven. Als er meer details worden weergegeven, wordt de kaart mogelijk langzamer opnieuw getekend.
- **Kaartweergave**: hiermee wijzigt u het perspectief van de kaart.
- **Voertuig**: tik op **Wijzig** om het pictogram te wijzigen waarmee uw positie op de kaart wordt aangegeven. Tik op het pictogram dat u wilt gebruiken en tik vervolgens op **OK**. U kunt meer voertuigpictogrammen downloaden op www.garmingarage.com. • **Triplog**: hiermee toont of verbergt u uw reislogboek. Tik op
- **Extra** > **Mijn gegevens** > **Triplog wissen** om het triplog te wissen.
- **Lay-out kaartgegevens**: hiermee kunt u de indeling van de hoofdkaart wijzigen.
- **Kaartinfo**: hiermee geeft u de kaarten en hun versie weer die op het navigatiesysteem zijn geladen. Tik op een kaart om die kaart in (met vinkje) of uit (zonder vinkje) te schakelen.
- **Herstel**: hiermee herstelt u de oorspronkelijke kaartinstellingen.

#### **De navigatie-instellingen wijzigen**

#### Tik op **Instellingen** > **Navigatie**.

- **Route voorkeur**: hiermee selecteert u een voorkeur voor het berekenen van de route.
- **Te vermijden**: hiermee selecteert u de wegtypen die u op uw routes wilt vermijden of juist graag wilt volgen.
- **Herstel**: hiermee herstelt u de oorspronkelijke navigatieinstellingen.

#### **De scherminstellingen wijzigen**

#### Tik op **Instellingen** > **Scherm**.

- **Kleurmodu**s: hiermee selecteert u **Dag** voor een lichte achtergrond, **Nacht** voor een donkere achtergrond of **Auto**  om automatisch tussen deze twee opties te schakelen.
- **Herstel**: hiermee herstelt u de oorspronkelijke weergaveinstellingen.

#### **De tijdsinstellingen wijzigen**

#### Tik op **Instellingen** > **Tijd**.

- **Tijdweergave**: hiermee kiest u UTC-, 12-uurs- of 24-uurstijdweergave
- **Huidige tijd**: Selecteer **Automatisch** om de tijd automatisch bij te werken. Als Automatisch niet is geselecteerd, kunt u de tijd aanpassen in stappen van 15 minuten.
- **Herstel**: hiermee herstelt u de oorspronkelijke tijdsinstellingen.

#### **De talen instellen**

#### Tik op **Instellingen** > **Taal**.

- **Persoon voor stem**: selecteer een stem.
- **Toetsenbord**: selecteer het toetsenbord voor uw taal. U kunt de toetsenbordtaal altijd vanaf elk toetsenbord wijzigen door op de knop **Modus** te tikken.
- **Herstel**: hiermee herstelt u de oorspronkelijke taalinstellingen.

#### **Beveiligingsinstellingen toevoegen**

#### Tik op **Instellingen** > **Beveiliging**.

- **Veilige modus**: hiermee kunt u de veilige modus in- of uitschakelen. Wanneer het voertuig rijdt, worden in de veilige modus alle functies uitgeschakeld die veel aandacht van de gebruiker vereisen en u tijdens het rijden kunnen afleiden.
- **Herstel**: hiermee herstelt u de oorspronkelijke beveiligingsinstellingen.

# **Appendix**

In deze appendix vindt u extra informatie over uw navigatiesysteem, bijvoorbeeld hoe u de software en kaartgegevens bijwerkt.

#### **De software bijwerken**

Voor het bijwerken van de software van het navigatiesysteem hebt u een SD™-kaart (Secure Digital), een SD-kaartlezer en een internetverbinding nodig, of een beschrijfbare dvd, een dvd-station en een internetverbinding. ∤≕) • De optie voor bijwerken via een SD-kaart is alleen beschikbaar op de DNX9240BT. ⊱∷ • Het toestel wordt mogelijk opnieuw opgestart als u een SD-kaart plaatst. De navigatiesoftware bijwerken:  **1 Ga naar www.garmin.com/Kenwood. Selecteer Software Updates > Download. 2 Lees en accepteer de voorwaarden van de Softwarelicentieovereenkomst.**

 **3 Voltooi de installatie van deze bijgewerkte software met behulp van de instructies op de website.**

#### **De kaartgegevens bijwerken**

Het navigatiesysteem geeft een periodieke melding bij het opstarten wanneer de vooraf geïnstalleerde kaarten verouderd zijn. U kunt een SD-kaart of dvd met bijgewerkte kaartgegevens bij Garmin kopen, of u kunt uw Kenwood-dealer of Kenwoodservicekantoor om meer informatie vragen.

#### **De kaartgegevens bijwerken met een SDkaart (DNX9240BT)**

 **1 Ga naar www.garmin.com/Kenwood. Selecteer Order Map Updates en voer de procedure op de website uit.**

 **2 Nadat u de SD-kaart met nieuwe kaartgegevens hebt ontvangen, plaatst u deze in het navigatiesysteem om de kaarten te kunnen gebruiken. Het navigatiesysteem herkent en gebruikt automatisch de kaarten op de SD-kaart.**

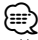

• Het toestel wordt mogelijk opnieuw opgestart als u een SD-kaart plaatst.

#### **De kaartgegevens bijwerken met een dvd**

 **1 Ga naar www.garmin.com/Kenwood. Selecteer Order Map Updates en voer de procedure op de website uit.** 

 **2 Nadat u de dvd met nieuwe kaartgegevens hebt ontvangen, volgt u de instructies op de dvd voor het installeren van de nieuwe kaartgegevens op uw eenheid.**

#### **Eigen nuttige punten (Points of Interest)**

U kunt handmatig databases met eigen nuttige punten laden, die verkrijgbaar zijn bij verschillende bedrijven op internet. Bepaalde aangepaste databases met nuttige punten bevatten waarschuwingsgegevens voor bepaalde punten zoals beveiligingscamera's en schoolzones. Het navigatiesysteem geeft een waarschuwing als u één van deze punten nadert.

#### **LET OP**

Garmin is niet verantwoordelijk voor de consequenties die het gebruik van een aangepaste database met nuttige punten met zich mee kan brengen of voor de nauwkeurigheid van de flitspaaldatabase of andere standaard database met nuttige punten.

Als u uw POI-database hebt gedownload, gebruikt u de Garmin POI Loader om de nuttige punten op de SD-kaart of dvd te plaatsen. Vervolgens kunt u de SDkaart of dvd gebruiken om de nuttige punten te laden. De POI Loader is verkrijgbaar op www.garmin.com/ products/poiloader. Raadpleeg het Help-bestand van de POI Loader voor meer informatie. Dit kunt u openen door op **Help** te klikken.

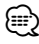

- Het toestel wordt mogelijk opnieuw opgestart als u een SD-kaart plaatst.
- Elke keer dat u eigen nuttige punten naar het navigatiesysteem laadt, worden andere eigen nuttige punten die al in het systeem waren opgeslagen, overschreven.

#### **Eigen nuttige punten zoeken**

Om een lijst met eigen nuttige punten weer te geven die in uw navigatiesysteem staan, tikt u op **Waarheen?** > **Extra's** > **Eigen nuttige punten**.

#### **Eigen nuttige punten verwijderen**

Als u alle eigen nuttige punten uit uw navigatiesysteem wilt verwijderen, tikt u op **Extra** > **Mijn gegevens** > **Eigen nuttige punten.** > **Alles wissen**. Tik op **Ja** om dit te bevestigen.

Ga voor de laatste gratis software-updates (exclusief kaartgegevens) gedurende de hele levensduur van uw Garmin-producten naar de website van Garmin: www.garmin.com/Kenwood.

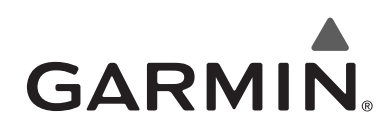

© 2009 Garmin Ltd. of haar dochtermaatschappijen

Garmin International, Inc. 1200 East 151st Street, Olathe, Kansas 66062, VS

Garmin (Europe) Ltd. Liberty House, Hounsdown Business Park, Southampton, Hampshire, SO40 9RB, V.K.

> Garmin Corporation Nr. 68, Jangshu 2nd Road, Shijr, Taipei County, Taiwan

> > www.garmin.com

Onderdeelnummer 190-00971-90 Rev. A

Garmin® en het Garmin-logo zijn geregistreerde handelsmerken van Garmin Ltd. of haar dochterondernemingen en mogen niet worden gebruikt zonder uitdrukkelijke toestemming van Garmin. NAVTEQ® is een handelsmerk van NAVTEQ Inc. of aan NAVTEQ Inc. gelieerde ondernemingen en is geregistreerd in een of meer landen, waaronder de VS. SD™ is een handelsmerk van de SD Card Association. Alle andere bedrijfsnamen en handelsmerken die in deze documentatie worden genoemd, zijn het eigendom van hun respectieve eigenaars. Alle rechten voorbehouden.

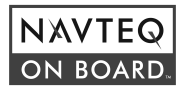